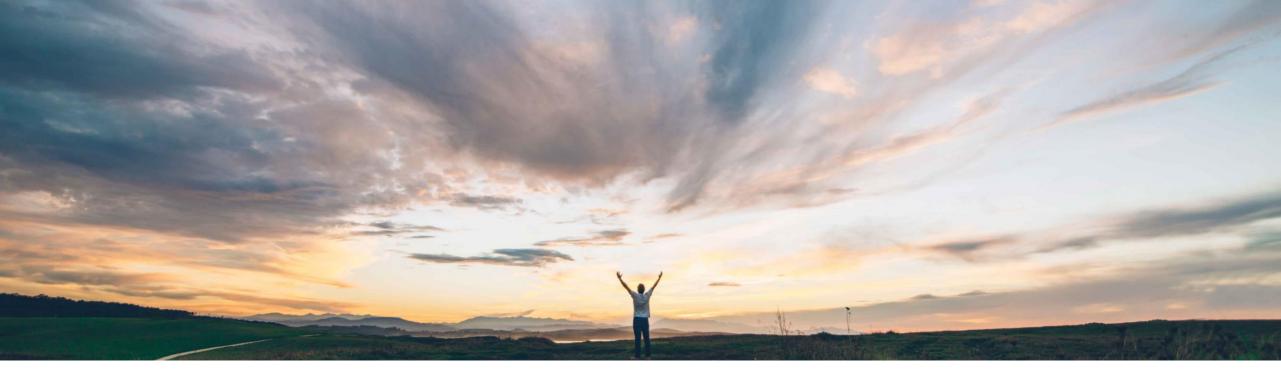

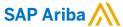

# **Feature at a glance**Ability to copy File Attachments from Supplier Proposals to Requisitions

Johan Holm, Solution Manager Manjula Kumar, Product Manager Target GA: June, 2018 CONFIDENTIAL

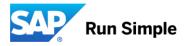

Global

#### **Feature at a Glance**

## Introducing: Ability to copy File Attachments from Supplier Proposals to

## Requisitions

#### **Customer challenge**

During collaborative requisitioning, a supplier may submit attachments that contain additional information about the item, or specs or pricing.

These attachments could not easily be copied from the proposal to the requisition when a proposal was accepted. The user had to save the attachment externally, and subsequently attach them to the Requisition.

# Meet that challenge with SAP Ariba

With this feature, files sent as attachments with a collaboration proposal from a supplier can easily be selected to be attached to the associated requisition when a user accepts the proposal.

#### **Experience key benefits**

With this feature, a user will not have to manually download the attachments and remember to attach them to the correct location. This feature avoid user mistakes, and offer a process improvement as well as better usability.

#### Solution area

- SAP Ariba Buying
- SAP Ariba Buying and Invoicing

#### Implementation information

This functionality is "Off" by default. To enable, please contact support to toggle following parameter:

 Application.Purchasing.CopyCollaborationP roposalAttachmentsToRequisitions

#### **Prerequisites and Limitations**

This functionality applies to Collaborative Requisitioning functionality. Please note that Collaborative Requisition is not available for Guided Buying.

The ability to copy attachment is currently restricted to the user when accepting a proposal, and not when creating a counter proposal. In addition, it is not available for suppliers when creating a revised proposal.

© 2018 SAP SE or an SAP affiliate company. All rights reserved. CONFIDENTIAL

#### **Feature at a Glance**

## Introducing: Ability to copy File Attachments from Supplier Proposals to

### Requisitions

#### **Detailed feature information**

During Collaborative Requisitioning, supplier may submit attachments that contain additional information about the item, or specs or pricing, etc. These attachments could not easily be copied from the proposal to the requisition when a proposal was accepted.

With this feature, files sent as attachments with a collaboration proposal from a supplier can optionally be attached to the associated requisition when a user accepts the proposal. A new checkbox is available next to the attachment that allows the user to indicate if the attachment should be automatically attached to the Requisition when accepting a proposal.

© 2018 SAP SE or an SAP affiliate company. All rights reserved. CONFIDENTIAL

#### **Detailed Information**

# Change for User: Checkbox to copy Accepted proposal attachments to

# Requisition

Confirm that you would like to accept this proposal. Proposal PR22-P17 - Copy of Copy of 3 line proposal Items Being Accepted (partial acceptance is allowed) Acceptance † No. Type Description Qty Unit Price Amount 4 Port Expand View Video Splitter each \$109.95 USD \$109.95 USD Accepted v ▼ Attachments for this line item of proposal Checked attachments will be copied to the File Name Size Date Requisition it proposal line\_1\_1.png Download Wed, 25 Oct, 2017 is Accepted line1\_2.png Download 26.4 KB Wed, 25 Oct, 2017 line 1 3.png Download Wed, 25 Oct, 2017 W VGA Splitter Cable HD15M/2-F \$21.00 USD \$21.00 USD each Accepted ▼ Attachments for this line item of proposal File Name Size Date line 2 1.png Download 27.6 KB Wed, 25 Oct, 2017 line\_2\_2.png Download Wed, 25 Oct, 2017

© 2018 SAP SE or an SAP affiliate company. All rights reserved. CONFIDENTIAL